## **CREAR UN ACCESO DIRECTO**

Su finalidad, principalmente, es tener a mano el acceso a ciertos programas, por la cual cosa la mayoría de accesos directos que realizaremos serán para ponerlos directamente en el escritorio.

## 1. Vamos a **Inicio**

## **Programas**

Escogemos el programa que queremos hacer un acceso directo.

2. Presionamos en el botón derecho del ratón y en el menú contextual presionamos a

**Enviar a**

**escritorio** Nos creará un acceso directo al escritorio.

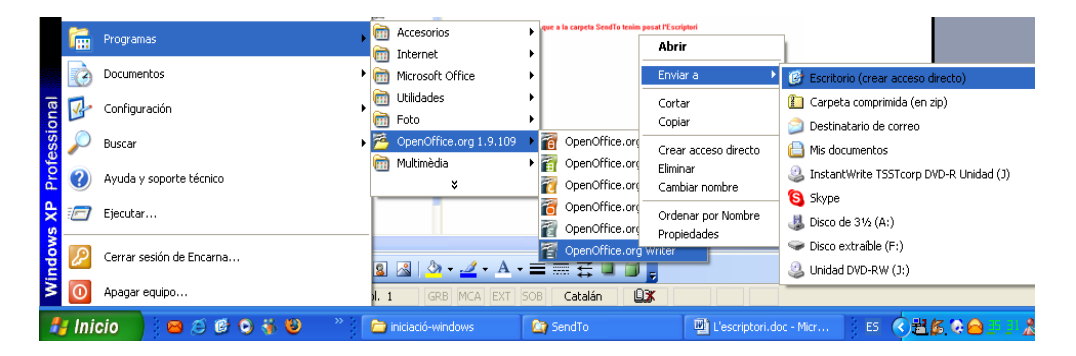

Una otra opción más larga seria 1. Vamos a **Inicio Programas**

Escogemos el programa que queremos hacer un acceso directo.

2. Presionamos al botón derecho del ratón y al menú contextual presionamos a **Crear acceso directo**

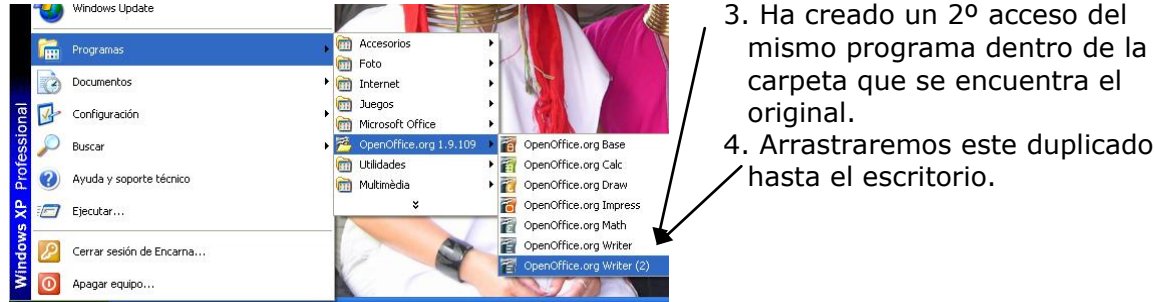